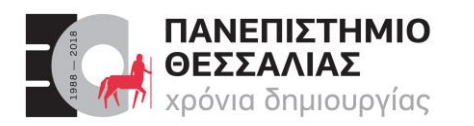

#### **ΤΜΗΜΑ ΗΛΕΚΤΡΟΛΟΓΩΝ ΜΗΧΑΝΙΚΩΝ & ΜΗΧΑΝΙΚΩΝ ΥΠΟΛΟΓΙΣΤΩΝ**

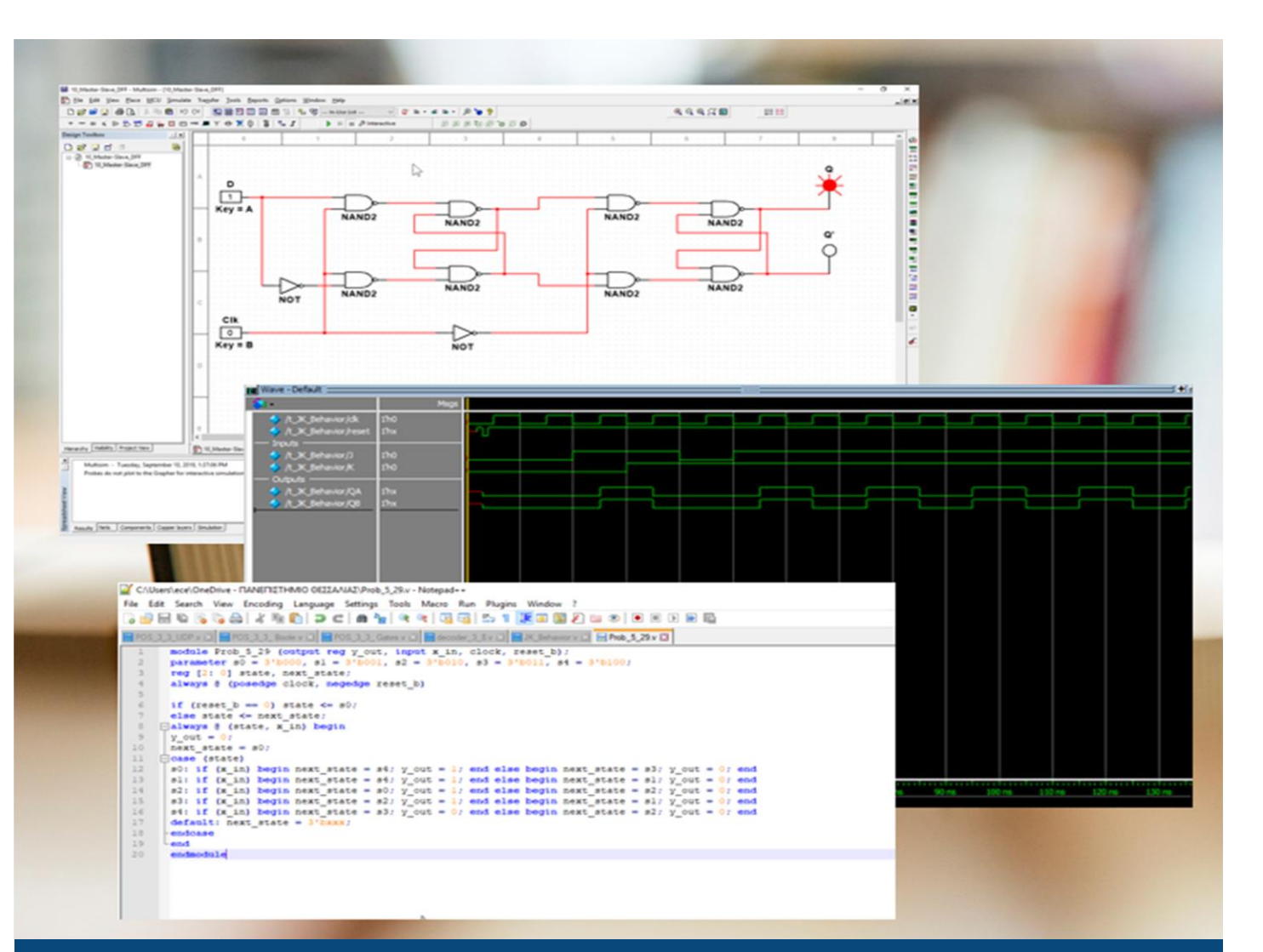

# ECE119 Ψηφιακή Σχεδίαση

Εργαστηριακές ασκήσεις, Multisim - Verilog

**Lab 9**: Flip-Flops

Καραμπερόπουλος Δημήτρης Σεπτέμβριος 2023 **Lab 9** 

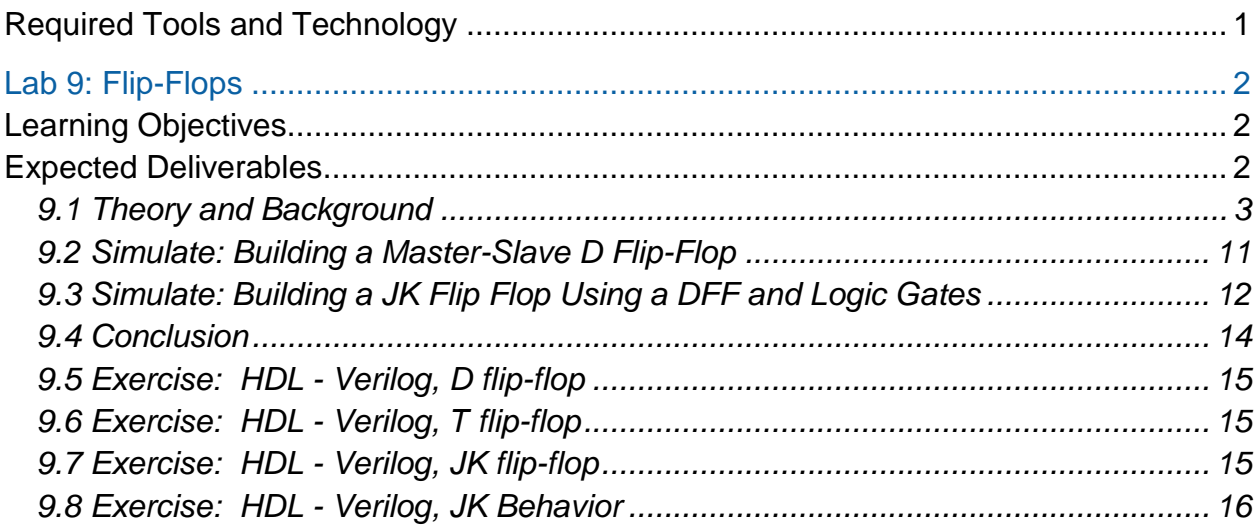

## <span id="page-1-0"></span>**Required Tools and Technology**

Software: NI Multisim 14.0 or newer **v** Install Multisim:

[http://www.ni.com/gate/gb/GB](http://www.ni.com/gate/gb/GB_ACADEMICEVALMULTISIM/US) [\\_ACADEMICEVALMULTISIM/](http://www.ni.com/gate/gb/GB_ACADEMICEVALMULTISIM/US) [US](http://www.ni.com/gate/gb/GB_ACADEMICEVALMULTISIM/US) **View Help:**  [http://www.ni.com/multisim/tec](http://www.ni.com/multisim/technical-resources/)

MultisimLive Multisim.com/

[hnical-resources/](http://www.ni.com/multisim/technical-resources/)

## <span id="page-2-0"></span>**Lab 9: Flip-Flops**

In the previous lab, you were introduced to the concept of sequential logic circuits by examining latches. Particularly, you explored D and SR latches. In this lab, you will explore sequential logic circuits by focusing on flip-flops. Flip flops differ from latches in that they are edge triggered. Latches are level sensitive devices. Flip-flops can be constructed from latches. Together, flip-flops and latches are the building blocks of sequential logic circuits.

#### <span id="page-2-1"></span>**Learning Objectives**

In this lab, students will:

- 1. Become familiar with the basic behavior of D, JK and T flip-flops
- 2. Explore variations of flip-flops in greater detail (i.e. master-slave relationships)
- 3. Gain an awareness of the versatility of the DFF and its application in other circuits.

#### <span id="page-2-2"></span>**Expected Deliverables**

In this lab, you will collect the following deliverables:

- Flip-flop analysis
- Conclusion questions

#### <span id="page-3-0"></span>9.1 Theory and Background

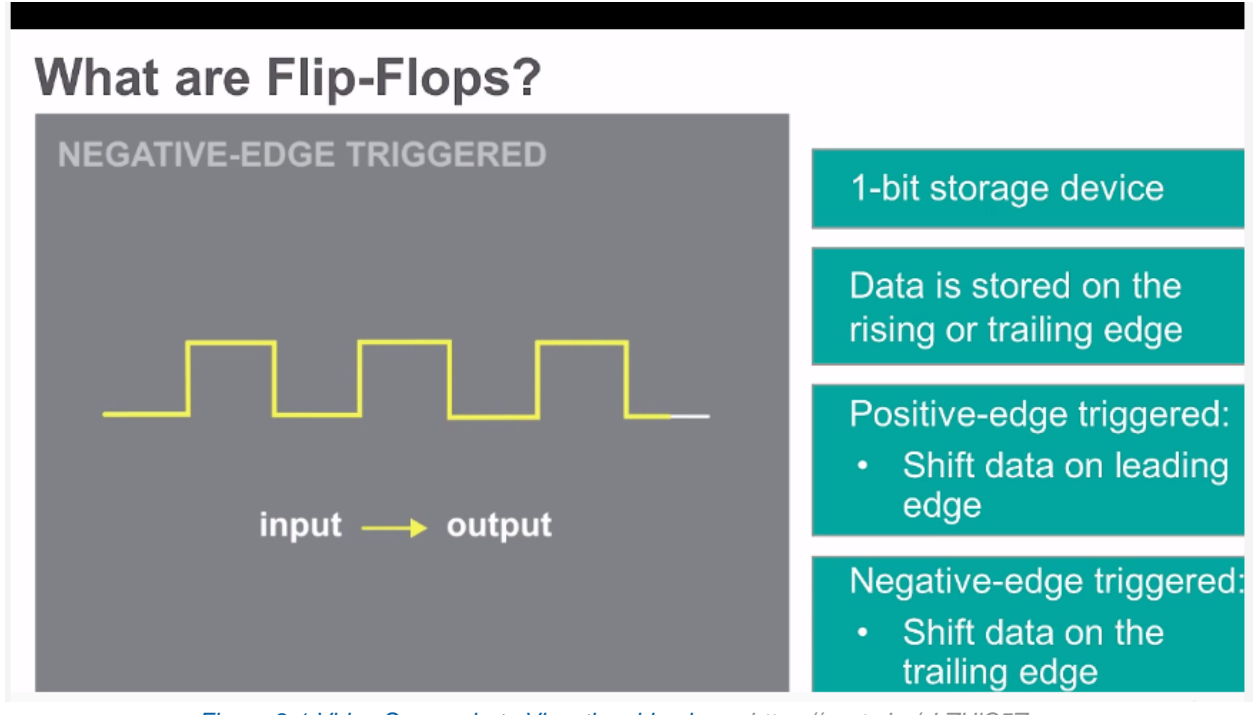

*Figure 9-1 Video Screenshot. View the video here:<https://youtu.be/zLZUjC5Zr-w>*

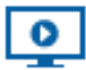

## *Video Summary*

- Flip-flops are 1-bit storage devices that store data on the falling or rising edge of a clock signal
- If a signal is transferred from input to output on the rising edge it is positive-edge triggered
- If a signal is transferred from input to output on the falling edge, it is negativeedge triggered

### Flip-flops

- Flip-flops are the fundamental building blocks of sequential circuits.
- They are 1-bit storage devices that, unlike latches (which are level sensitive devices) are edge-triggered.
- Data gets stored into a flip-flop at one of the edges of the clock signal, i.e. when the clock input makes a transition from 0 to 1 or from 1 to 0.

The timing diagram of a clock pulse is shown below:

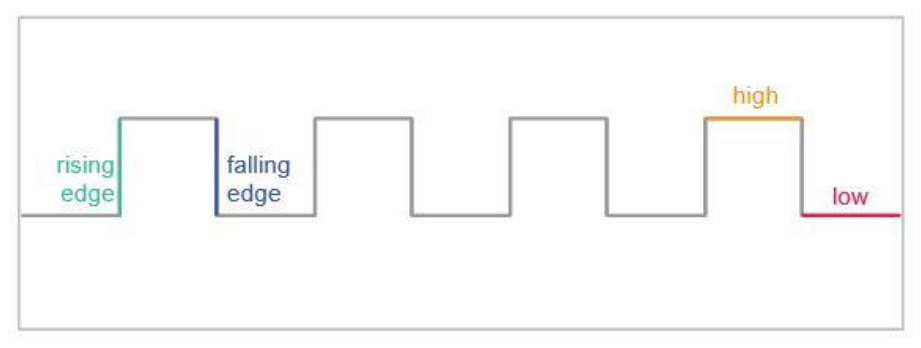

*Figure 9-2 Timing diagram of a clock pulse*

#### Latch Feedback

- The state transitions of the latches start in the moment the clock changes to 1 and can continue for the entire period while it is active.
- Because of this, the output of a latch cannot be applied through combinational circuits to the inputs of other latches triggered by the same clock signal.
- This fact represents a serious drawback when using latches as storage elements.
- Flip-flops overcome this problem by triggering only during signal changes (edges).

Latch feedback is illustrated in the figure below.

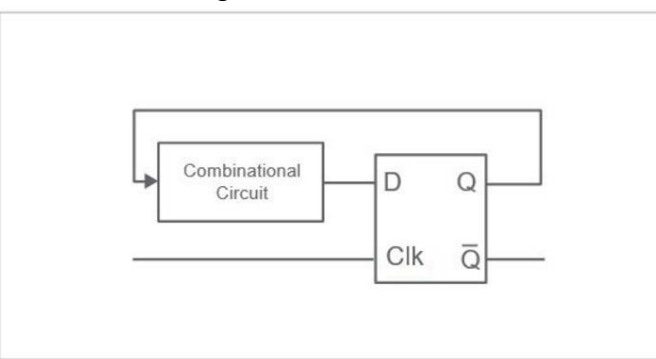

*Figure 9-3 Latch feedback*

## D Flip-flops (DFFs)

*D flip-flops (DFFs)* are very commonly used because they are perfectly suited for the construction of sequential circuits.

- If the DFF transfers the input to the output on the rising edge of the clock signal then it is said to be a *positive-edge triggered* D flip-flop or positive-edge DFF.
- If the DFF transfers the input to the output on the falling edge of the clock signal then it is said to be a *negative-edge triggered* D flip-flop or negative-edge DFF.
- This mode of operation is signaled through the use of a circle on the clock input. The image below shows the symbol for a positive-edge DFF (left) and a negative-edge DFF (right).
- For both DFF circuits shown below, the small triangle on the clock input indicates that the flip-flop will trigger only on one of the clock edges.
- The complemented output, Q is omitted in the graphical symbol when it is not needed.

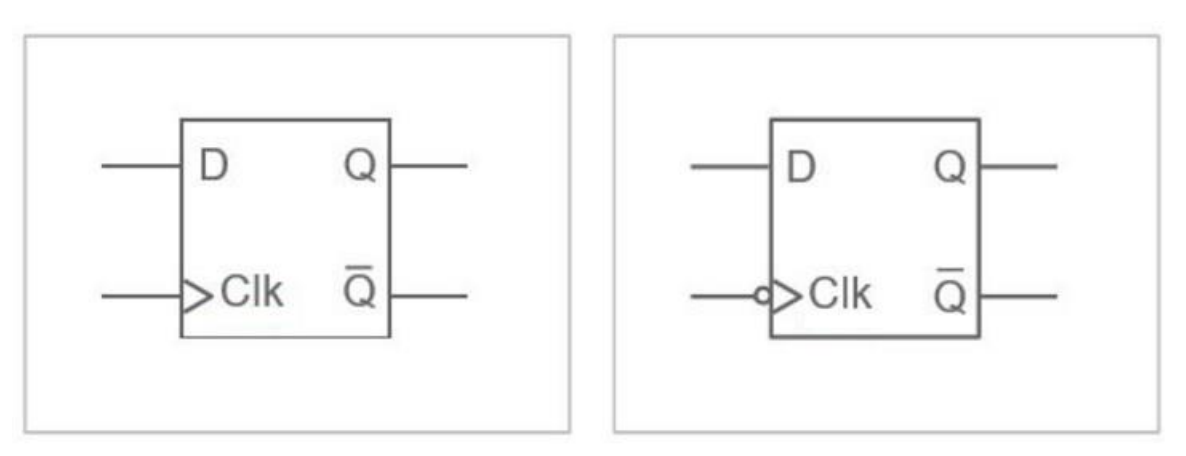

*Figure 9-4 Positive edge DFF (left) and negative edge DFF (right)*

The operation of the positive-triggered D flip-flop is very simple:

- The output **Q** will go to the present state of the **D** input when the clock signal changes from **0** to **1**.
- The level present at the input will be stored in the flip-flop on the rising transition of the **Clk** signal.

The figures below present the functionality of a positive-edge DFF:

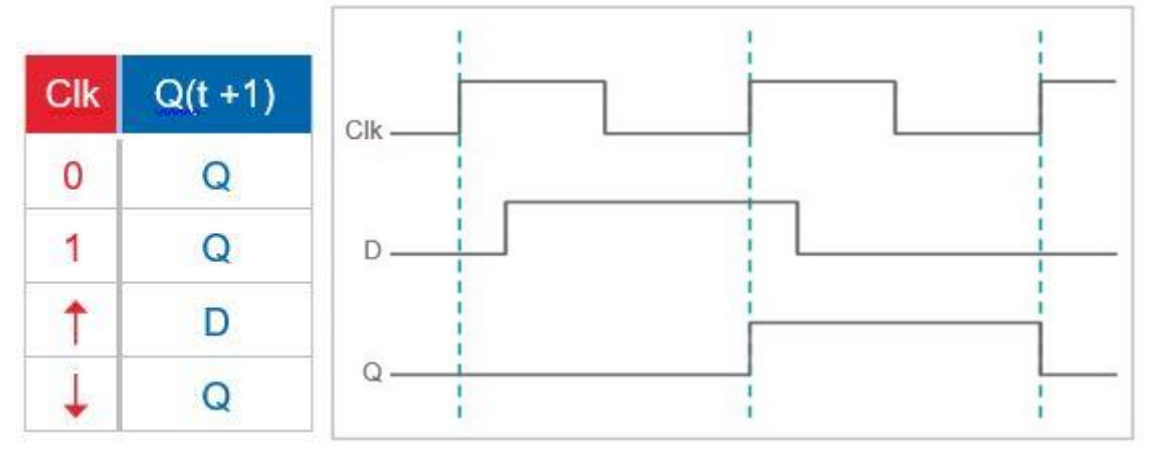

*Figure 9-5 Characteristic table (left) and diagram (right) for a positive-edge DFF*

A flip-flop can be built using the following methods:

 Using two D latches arranged in a master-slave configuration, where one of them is transparent during one semi-period of the clock period and the other transparent during the other semi-period.

**Note:** another circuit having the same operation, but implemented using fewer gates, can be built from three SR latches.

 Using of a single D latch and short pulses derived from the clock signal, which cause of the latch to be transparent for only a brief moment. These circuits are called pulsed latches or pulse-based flip-flops.

The timing characteristics of flip-flops include:

- the propagation delay from **Clk** to **Q** (the time needed for a value present on the input to reach the output when the clock changes from **0** to **1**)
- $\bullet$  the setup time
- $\bullet$  the hold time
- the maximum frequency that can be applied to the clock signal and still have correct operation

## The J K Flip-flop (JKFF)

Another type of flip-flop, one that is not as widely used as the DFF, but a more versatile one, is the *J K flip-flop (JKFF)*.

- The J K flip-flop is referred to as the *universal* bi-stable because it can easily behave like any one of the others.
- It has two data inputs,  $(J \text{ and } K)$ , a clock input, and two outputs  $(Q \text{ and } \bar{Q})$
- **J** acts as a **SET** input and **K** acts as a **RESET** input.
- The output changes only on one of the clock edges.
- When both **J** and **K** are **1**, the flip-flop toggles between opposite logic states each time the clock signal changes from **0** to **1** or from **1** to **0**.
- This circuit is like the one of a gated SR latch with an edge detector, with the difference that the *forbidden* state (when both **S** and **R** are set to **1**) is replaced by the *toggle* state.

The golden rules of JKFFs are:

- 1. If **J** and **K** are different, then **Q** is always the same as **J**.
- 2. If **J** and **K** are **0**, nothing happens.
- 3. If **J** and **K** are **1**, **Q** toggles.

The figures below present the way in which a J K flip-flop can be built using a DFF and logic gates. The graphical symbol of the JKFF is also shown below, and its operation is described by the characteristic table.

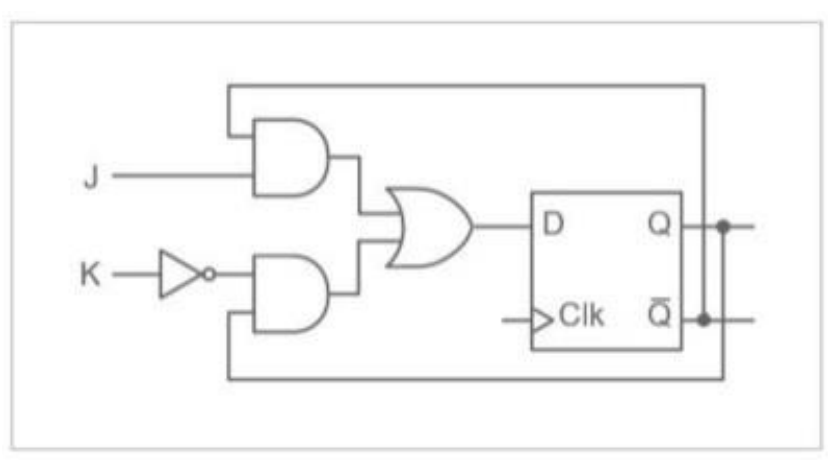

*Figure 9-6 J K flip-flop built using a DFF and logic gates*

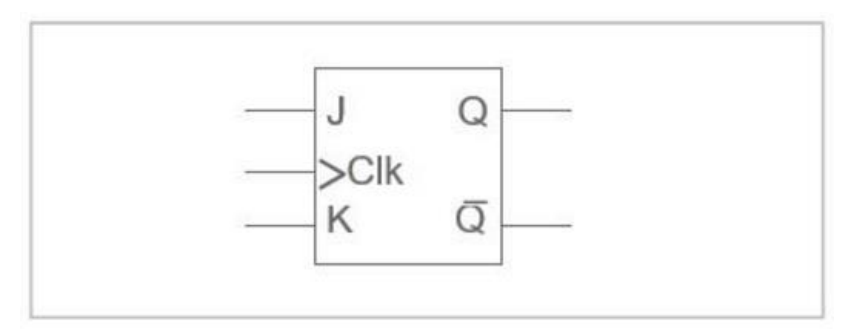

*Figure 9-7 Graphical symbol of the JKFF*

|   | ĸ | $Q(t + 1)$ |           |
|---|---|------------|-----------|
| Ü |   | Q(t)       | no change |
|   |   |            | reset     |
|   |   |            | set       |
|   |   | Q(t)       | toggle    |

*Figure 9-8 JKFF characteristic table*

#### The T flip-flop

A *T flip-flop* is a flip-flop whose output toggles between **1** and **0** each applied clock pulse, when an input called **T** (from toggle) is active.

- The toggle mode of operation of a flip-flop is sometimes useful in synchronous circuits.
- $\bullet$  It can be implemented using a DFF.

The figures below show the CLC for a TFF built using a DFF. The TFF graphical symbol is also shown below, along with the TFF characteristic table.

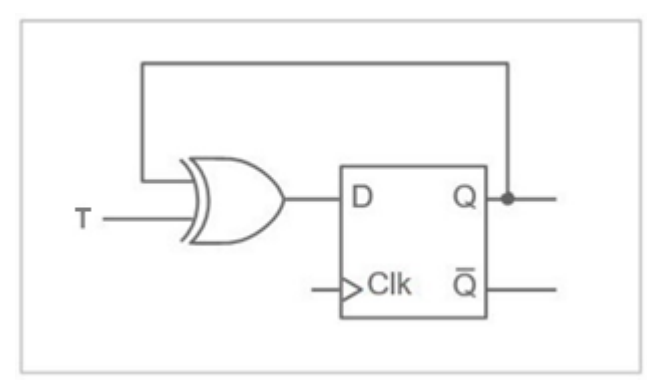

*Figure 9-9 CLC for a TFF built using a DFF*

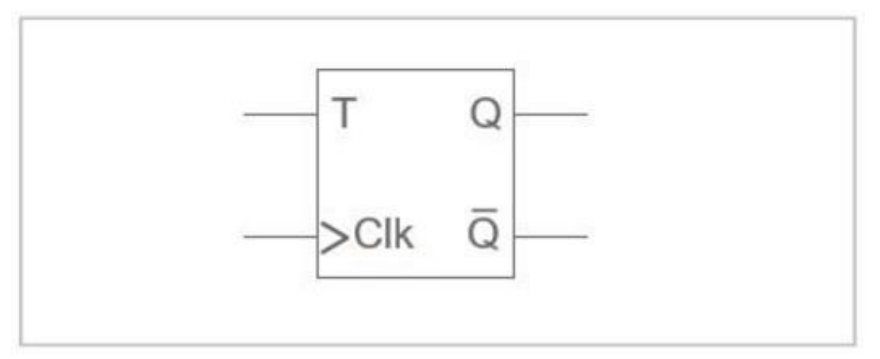

*Figure 9-10 TFF graphical symbol*

| $Q(t + 1)$     |           |
|----------------|-----------|
| Q(t)           | no change |
| $\bigcap$ († 1 | toggle    |

*Figure 9-11 TFF characteristic table*

A T flip-flop can also be built using a J K flip-flop, having the inputs **J** and **K** tied together, as shown below.

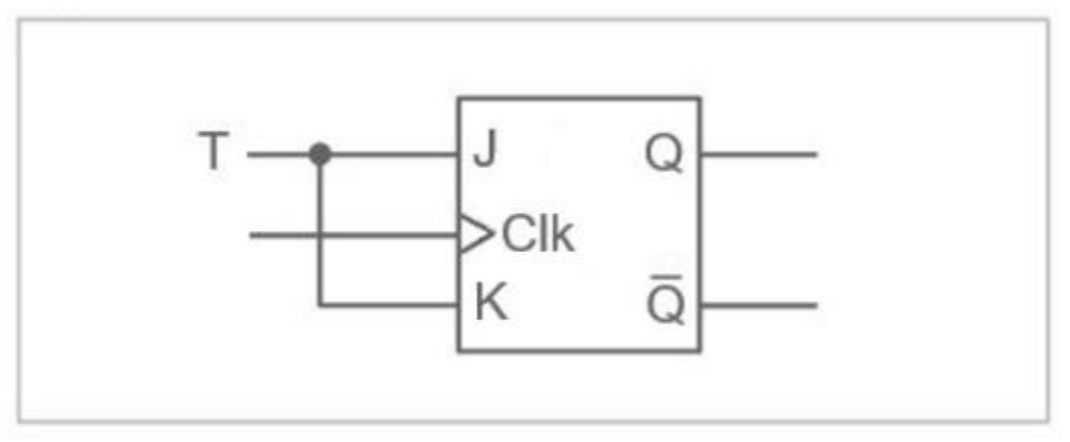

*Figure 9-12 TFF built using a JKFF*

### <span id="page-11-0"></span>9.2 Simulate: Building a Master-Slave D Flip-Flop

Instructions:

- Launch Multisim
- Connect the following circuit:

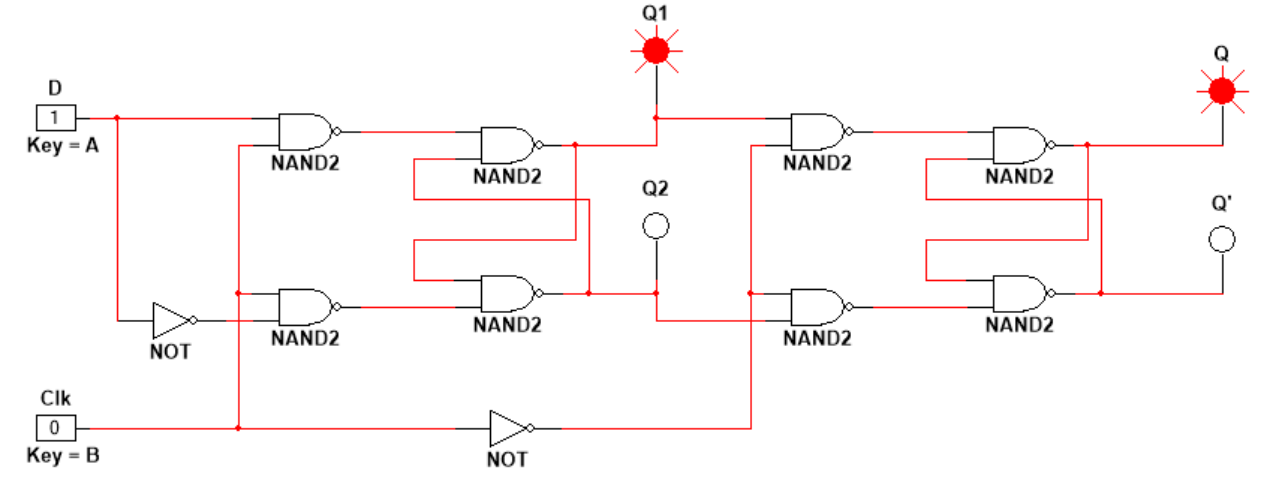

#### *Figure 9-13 Circuit diagram*

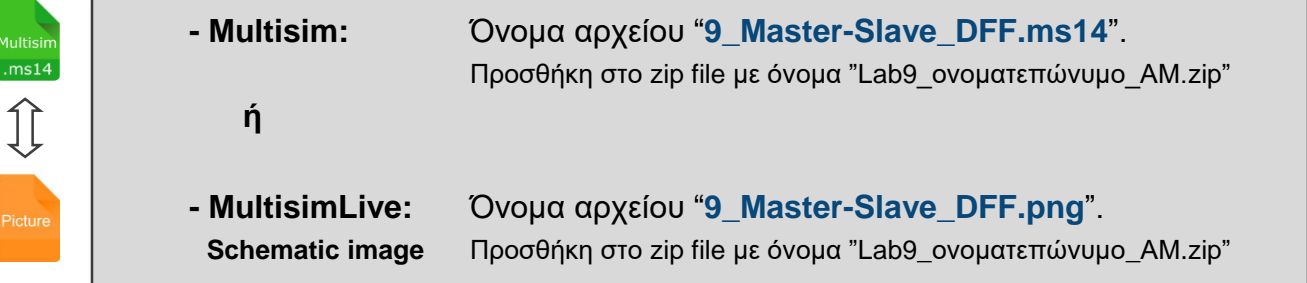

- **Start** the simulation
- Modify the inputs in order to understand its function

9-1 Is this circuit positive edge triggered or negative edge triggered? Explain why?

- a) Positive edge triggered. It transfers the input to the output on the rising edge of the clock signal
- b) Positive edge triggered. It transfers the input to the output on the falling edge of the clock signal
- c) Negative edge triggered. It transfers the input to the output on the rising edge of the clock signal
- d) Negative edge triggered. It transfers the input to the output on the falling edge of the clock signal

## <span id="page-12-0"></span>9.3 Simulate: Building a JK Flip Flop Using a DFF and Logic Gates

- Launch Multisim
- Connect the following circuit:

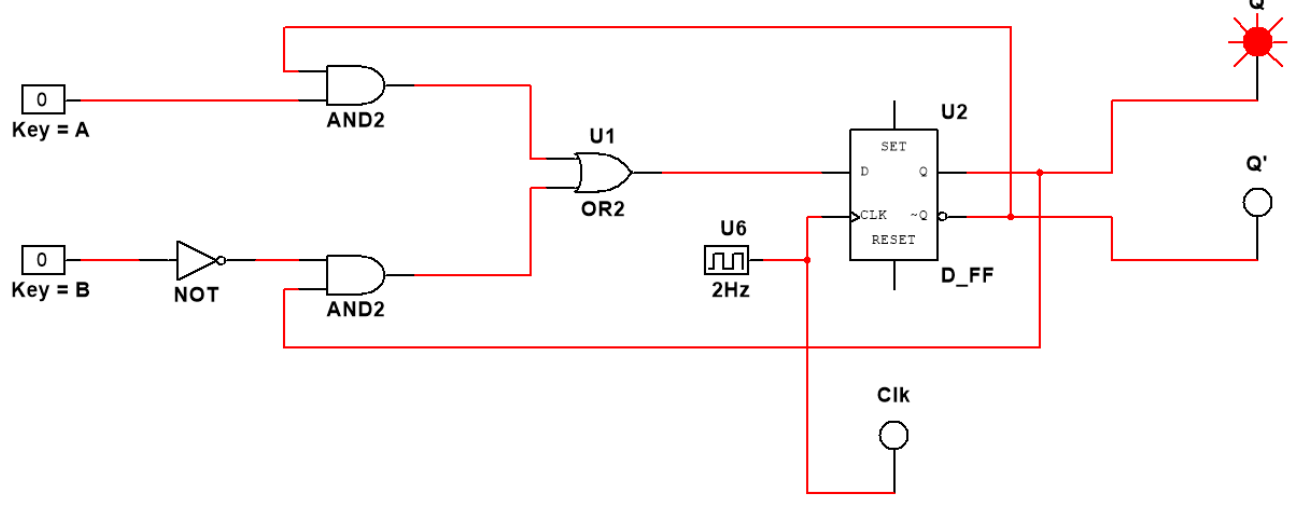

*Figure 9-14 Circuit diagram*

 If you use MultisimLive you can build the following. It does not have a DFF, so you have to build it with gates:

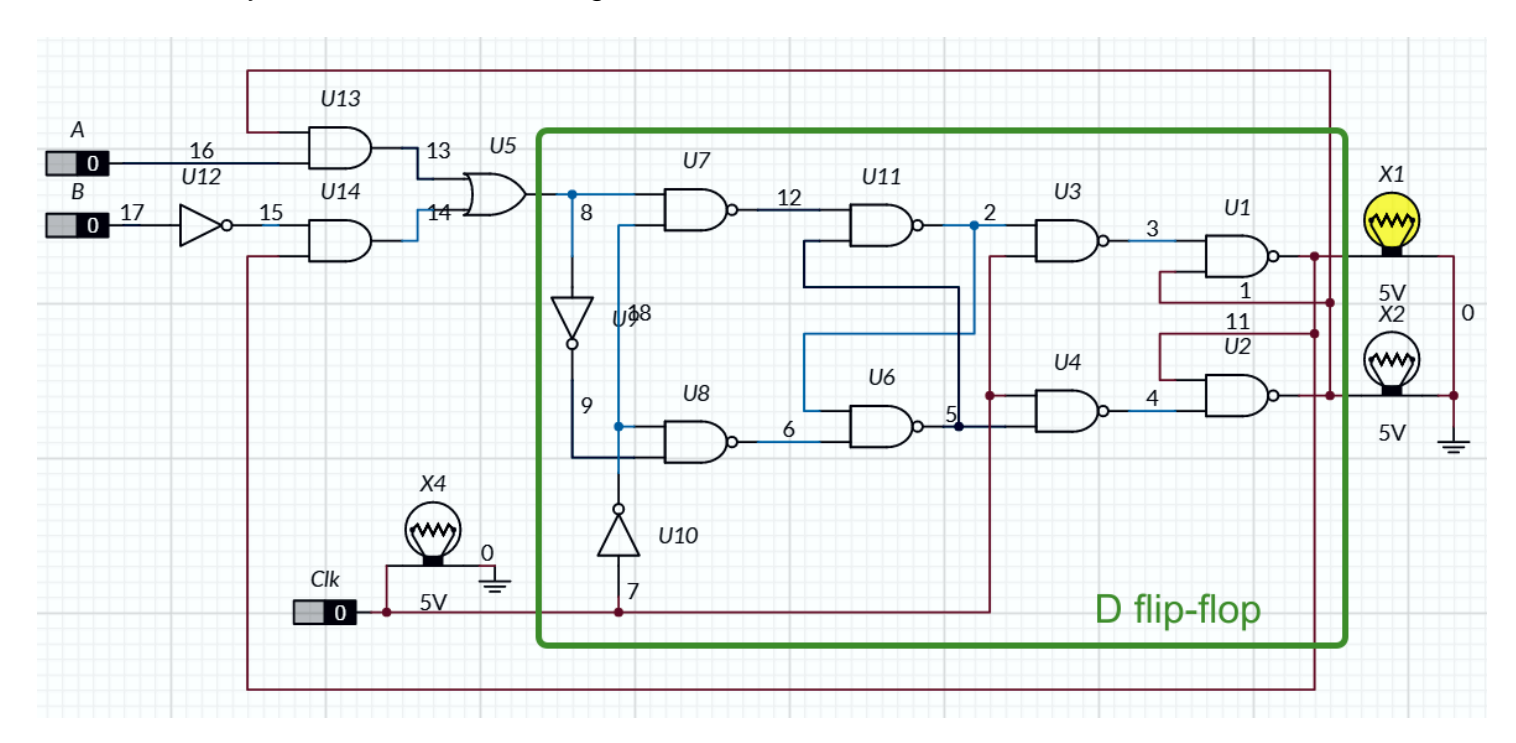

*Figure 9-15 Circuit diagram*

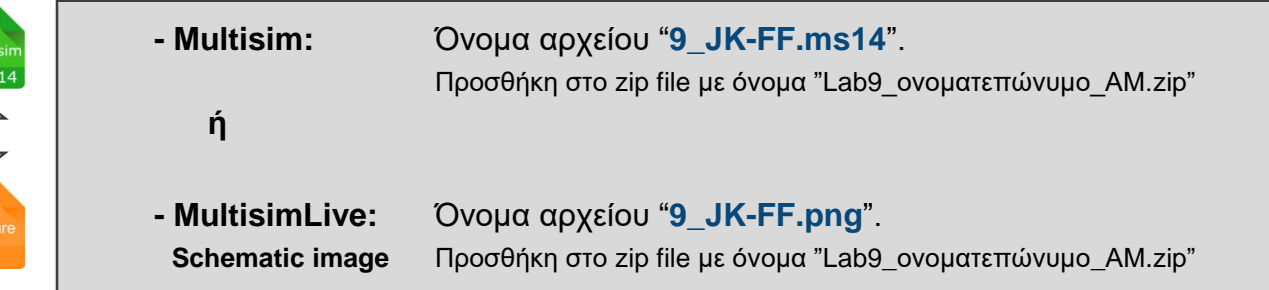

**Start** the simulation

ms.

 $\hat{U}$ 

|<br>|<br>|Picti

• Vary the two inputs and observe what happens

9-2 Compare your results with the following characteristic table:

|   |   | $Q(t + 1)$ |
|---|---|------------|
| 0 |   | Q(t)       |
|   |   |            |
|   | ٠ |            |
|   |   | Q(t)       |

*Figure 9-16 JFKK characteristic table*

- a) They are the same
- b) they are different

9-3 Based on the behavior, which interactive input is the J input and which is the K input?

- a) The "J" input is the top interactive input, input key A. The "K" input is the bottom interactive input, input key B.
- b) The "J" input is the bottom interactive input, input key B. The "K" input is the top interactive input, input key A.
- **Stop** the simulation when you are done

#### <span id="page-14-0"></span>9.4 Conclusion

9-4 Flip-flops are storage devices that:

- A. Are level sensitive
- B. Are edge-triggered
- C. Work only when the clock signal is set to 1
- D. Work only when the clock signal is set to 0

9-5 Some D flip-flops have a circle on the clock input. This indicates:

- A. The current travels into the flip-flop in one direction
- B. A negative edge flip-flop
- C. The flip-flop will be triggered only on one of the clock edges
- D. The Q output is equivalent to the D input

9-6 JK flip-flops are said to be versatile because:

- A. They have two inputs, 'set' and 'reset'
- B. They can behave like any other flip-flop
- C. The output changes only one of the clock edges
- D. All of the above

9-7 If both inputs on a JK flip-flop are 1, then:

- A. The Q output is always the same as the set input
- B. The Q output is always the same as the reset input
- C. Q toggles
- D. Nothing happens

9-8 T flip-flops can be built with which of the following:

- A. JK flip-flop and an OR gate
- B. D flip-flop and an XOR gate
- C. JK flip-flop and an XOR gate
- D. D flip-flop and an OR gate

#### <span id="page-15-0"></span>9.5 Exercise: HDL - Verilog, D flip-flop

Γράψτε μια HDL περιγραφή συμπεριφοράς για το D flip-flop με ασύγχρονο μηδενισμό, βάση του πίνακα αληθείας του. Ο ασύγχρονος μηδενισμός να συμβαίνει στο "1" του σήματος "reset".

#### **Ονομάστε το module: "D\_FF"**

**- Verilog:** Όνομα αρχείου "**D\_FF.v**". Προσθήκη στο zip file με όνομα "Lab9\_ονοματεπώνυμο\_ΑΜ.zip"

#### <span id="page-15-1"></span>9.6 Exercise: HDL - Verilog, Τ flip-flop

Γράψτε μια HDL περιγραφή συμπεριφοράς για το Τ flip-flop κατασκευασμένο από ένα D flip-flop (της προηγούμενης άσκησης) και μία πύλη XOR, όπως στο figure 9.9.

#### **Ονομάστε το module: "T\_FF"**

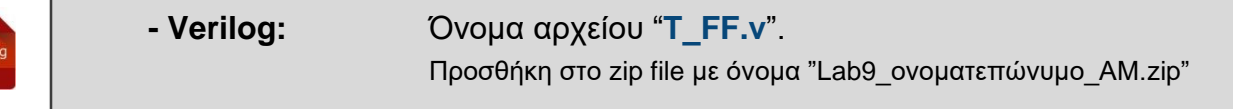

#### <span id="page-15-2"></span>9.7 Exercise: HDL - Verilog, JK flip-flop

Υλοποιήστε σε γλώσσα Verilog ένα JK flip-flop κατασκευασμένο από ένα D flip-flop (το οποίο ήδη κατασκευάσατε) και πύλες, όπως στο figure 9.6.

#### **Ονομάστε το module: "JK\_FF"**

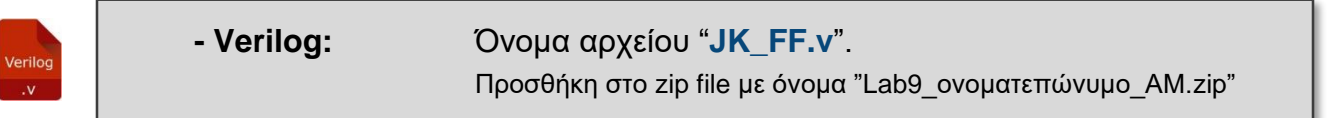

#### <span id="page-16-0"></span>9.8 Exercise: HDL - Verilog, JK Behavior

Γράψτε και επαληθεύστε μια HDL περιγραφή συμπεριφοράς για το JK flip-flop, με ασύγχρονο μηδενισμό στο "0" του σήματος reset.

**- Verilog:** Όνομα αρχείου "**JK\_Behavior.v**". Προσθήκη στο zip file με όνομα "Lab9\_ονοματεπώνυμο\_ΑΜ.zip"

Το παραπάνω αρχείο θα περιέχει **3 modules**.

Θέλουμε 2 modules τα οποία θα υλοποιούν το JK-FF με 2 τρόπους:

**1.** Γράψτε πρώτα την χαρακτηριστική εξίσωση του JK flip-flop και έπειτα δείτε τι αποτέλεσμα δίνει όταν Q=0 ή Q=1. Χρησιμοποιήστε στο module μια εντολή **if-else** που να βασίζεται στην τιμή της παρούσας κατάστασης Q, όπως π.χ: If (Q==0)…else…

**Ονομάστε το module: "JK\_Behavior\_a".** 

**2.** Εξετάστε πως επηρεάζουν οι είσοδοι J και K την έξοδο του flip-flop σε κάθε παλμό του ρολογιού. Χρησιμοποιήστε και την εντολή **case** για τις διαφορετικές εισόδους.

**Ονομάστε το module: "JK\_Behavior\_b".** 

Και ένα τρίτο module:

- **3.** Για το test των παραπάνω modules γράψτε ένα test bench το οποίο θα μεταβάλει τα μεγέθη ως εξής:
	- $\triangleright$  Στα 0 nsec: clock=0
	- > Κάθε 5 nsec: Αναστροφή του clock (Περίοδος 10 nsec)
	- Στα 2 nsec: reset=1
	- $\Sigma$  Στα 3 nsec: reset=0
	- $\triangleright$  Στα 4 nsec: reset=1
	- $\triangleright$  Στα 0 nsec: J=0, K=0
	- $\geqslant$  Στα 10 nsec: J=1, K=0
	- $\geqslant$  Στα 20 nsec: J=1, K=1
- $\geqslant$  Στα 40 nsec: J=0, K=1
- $\geqslant$  Στα 50 nsec: J=1, K=1
- Στα 70 nsec: \$finish
- Δημιουργήστε 2 wire, τα **QA, QB**, ώστε να δοκιμάσετε ταυτόχρονα και τα δύο προηγούμενα modules που περιγράψατε. Δώστε στο **"JK\_Behavior\_a"** ως έξοδο το QA και στο **"JK\_Behavior\_b"** ως έξοδο το QB.
	- Για το clock χρησιμοποιείστε μία δομή always.
	- Nα χρησιμοποιήσετε την εντολή "\$monitor" για να ελέγξετε τις εισόδους εξόδους. Απεικονίστε κατά σειρά τα σήματα: **time, reset, clock, J, K, QA, QB**.
- Η παραπάνω μεταβλητή time μας δείχνει την χρονική στιγμή που εκτελείται η εντολή monitor. Μπορεί να χρησιμοποιηθεί π.χ. ως εξής: **initial \$monitor("time=%3d", \$time);** Φυσικά μαζί με αυτή τη μεταβλητή μπορείτε να χρησιμοποιήσετε και τις υπόλοιπες όπως, κατά σειρά, ζητείται πιο πάνω.

Δείτε το παράδειγμα HDL 5.5 (Morris Mano)

**Ονομάστε το module: "t\_JK\_Behavior".** 

Σε κάθε περίπτωση ελέγξτε τις κυματομορφές για την σωστή τιμή εξόδου.

Κάντε ένα **screenshot των κυματομορφών σας** και προσθέστε το στο zip file. (μπορεί να είναι printscreen του υπολογιστή ή μία φωτογραφία με το κινητό σας)

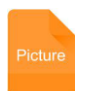

<u>J</u>

 $\mathbf{\widehat{L}}$ 

**- Picture:** Όνομα αρχείου "**JK\_Behavior**". Προσθήκη στο zip file με όνομα "Lab9\_ονοματεπώνυμο\_ΑΜ.zip"